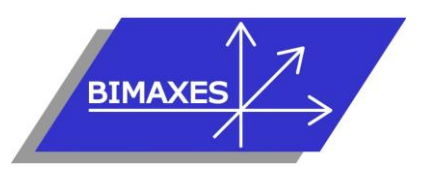

#### **MAQUETTE NUMERIQUE DU BATIMENT & DE L'INFRASTRUCTURE INGENIERIE & FORMATIONS BIM**

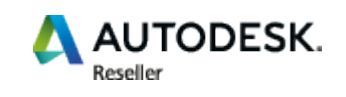

# **Formation :** REVIT VRD

**Durée :** 5 jours (35h) **Modalités :** Dans nos locaux ou à distance en inter-entreprises **Niveau :** Initiation

**Objectifs :** A l'issue de la formation, le stagiaire est capable de concevoir une modélisation VRD : bâtiment avec les murs, les ouvrants et les sols, les voies et les trottoirs, savoir créer un terrain, calculer des cubatures, matérialiser des canalisations béton avec regards, pouvoir mettre en page et imprimer avec cartouche

**Public visé :** Projeteur, technicien ou ingénieur, conducteur de travaux **Pré-requis :** Maîtrise des fondamentaux

métiers et d'AutoCAD

**Evaluation** : Test de positionnement (QCM) et test d'évaluation des acquis

**Validation :** Attestation individuelle de formation

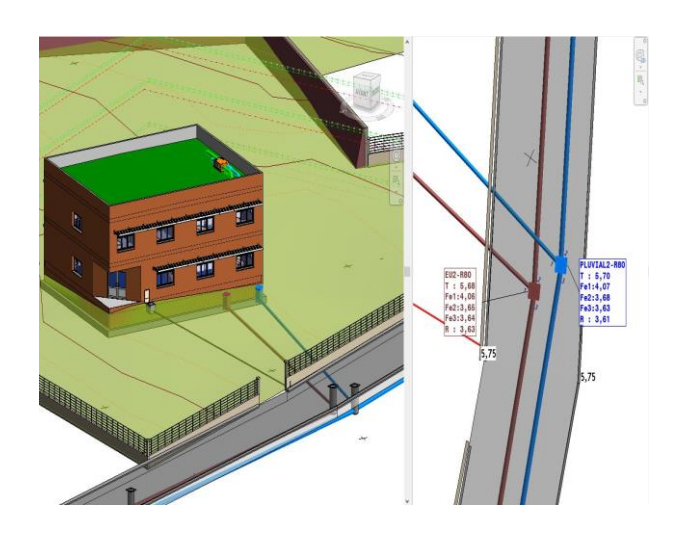

**Pédagogie :** La formation repose sur l'étude d'un terrain, la modélisation d'un bâtiment et son raccordement en Voirie et Réseaux Divers dans les conditions proches de la réalité. Gestion innovante des apprentissages grâce à notre plateforme e-learning Moodle (supports de cours, wiki collaboratifs, forum…)

2 stagiaires minimum - 5 stagiaires maximum

# **JOUR 1**

## □ Introduction au BIM

- Mise en perspective professionnelle
- Définitions et enjeux
- Méthodes de travail
- Présentation des outils proposés par le Marché et leurs caractéristiques
- Pourquoi Revit

## **D** Présentation des concepts

- Que signifie paramétrique ?
- Comportement des éléments dans un logiciel de modélisation paramétrique
- Les trois types d'éléments utilisés
- Les familles
- Les niveaux de détail (LOD)
- Similitudes entre blocs AutoCAD et familles Revit

## **D** Présentation de l'interface

- Interface utilisateur
- Vue d'élévation
- Barre de contrôle de vue
- Rubans et raccourcis clavier
- Le ruban Architecture
- Le ruban Structure
- Le ruban Systèmes, Terminaux MEP canalisations, conduits (fourreaux)
- Fenêtre des propriétés
- Fenêtre d'arborescence du projet
- Fenêtre de l'interface utilisateur
- Unités du projet

## **D** Visibilité / Graphismes

- Gérer l'affichage dans une vue et créer des plans en couleur
- Les filtres
- Zone de délimitation
- Créer un gabarit de vue

## **Les commandes de sélection**

- Sélection par pointé / par capture / par fenêtre
- Filtrer / enregistrer une sélection multiple
- Sélection d'objets contigus
- Sélection avec clic droit et choix contextuel
- Masquer / isoler temporairement
- Afficher les éléments cachés

## **Les commandes d'édition**

- Aligner / déplacer / décaler / copier
- Symétrie selon un axe existant
- Symétrie en dessinant un axe

417, route de la Farlède RN97 83130 La Garde – Tel : 09 72 50 62 74 – [contact@bimaxes.com](mailto:contact@bimaxes.com) - www.bimaxes.com SAS BIMAXES - Capital : 11 400 € - SIRET : 81109496000036 - Code APE : 7112B – TVA intracom. : FR25 811094960

Déclaration d'activité enregistrée sous le numéro 93.83.04967.83 auprès du préfet de région de PACA

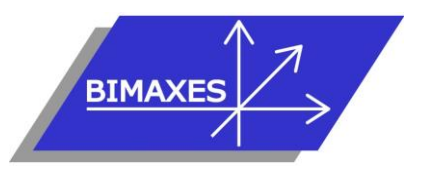

#### **MAQUETTE NUMERIQUE DU BATIMENT & DE L'INFRASTRUCTURE INGENIERIE & FORMATIONS BIM**

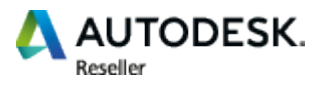

- Rotation / raccord
- Scinder simple / scinder avec espace
- Ajuster / prolonger unique ou multiple
- Echelle
- Réseau rectangulaire / polaire

#### $\Box$  Les plages de vues et configuration d'affichages

- **Exemple**
- Comment les éléments sont-ils dessinés par rapport à la plage de vue ?
- Règles supplémentaires de la plage de vue
- Création de vues en plancher bas et plancher haut
- Réglage de la profondeur de vue pour voir les porteurs
- Personnalisation de l'arborescence du projet
- Visualisation en 3D

#### **JOUR 2**

### **Gestion topographique**

- Ruban Volume et site
- Visibilité/Graphismes : Site et Topographie • Gestion de l'altimétrie NGF en absolu / en
- relatif
- Saisie du terrain naturel manuel sur fond scanné
- Import d'un relevé de terrain par fichier points xyz (format .csv ou .txt)
- Génération du terrain à partir de plusieurs entités AutoCAD :
	- Traitement d'un fichier géomètre (blocs TCPoints) avec programme LISP offert par BIMAXES et variante uniquement avec points 3D
	- Création du TN depuis les courbes de niveaux du fichier AutoCAD
	- Import d'un fichier Land XML de Civil 3D
- Saisie des composants de site : végétation candélabres, poteaux
- Composants de parking
- Création de terre-plein
- Coupe sur le terreplein
- La fenêtre de paramétrage du site
- Scinder la surface (exemple de voie simple)
- Fusionner les surfaces
- Sous-régions
- Limites de propriété

#### Gestion des phases

- Filtre des phases :
- Terrain naturel - Projet
- Calculs de cubatures par nomenclatures
- Zone nivelée
- Gestion des altitudes des courbes de niveaux

#### **Utilisation de Site Designer**

- Plug-in gratuit fournit par Autodesk
- Import d'un MNT LandXML et conversion en toposurface
- Paramétrage des pentes de talus (3/2 etc.)
- Création d'une plateforme avec talus déblais/remblais
- Création de profils en travers simples
- Modélisation d'une voie
- Paramétrages divers

### **Géoréférencement**

- Rappel sur les projections Lambert, RGF 93
- Liaison en référence d'un fichier DWG géoréférencé avec carroyage géomètre
- Edition d'une étiquette de coordonnées Revit avec conversion des unité NORD/SUD et EST/OUEST en X et Y
- Le point de topographie de Revit
- Le point de base du projet
- Points de contrôles
- Orientation du projet en degrés ou en grades
- NORD projet / NORD géographique

# **JOUR 3**

- $\Box$  Modélisation d'un bâtiment complet
	- Commencer à partir d'un gabarit
	- Arborescence de projet
	- Placement d'un fond de plan cadastral
	- Mise à l'échelle du fond de plan
	- Surface topographique 3D
	- Terre-plein
	- Chargement d'un fond .dwg en référence externe
	- Changement des couleurs du fichier chargé
	- Saisie du quadrillage (Files)
	- Réglage de l'altimétrie des niveaux
	- Altitude relative et altitude NGF
	- Saisie dans le sens de la profondeur ou de la hauteur
	- Saisie des poteaux de structure
	- Placer les poteaux automatiquement sur les Files
	- Saisie des murs porteurs
	- Dupliquer un type de mur
	- Ajouter des couches au mur et les ordonner
	- Créer des semelles (filantes, isolées)
	- Dalle de fondation
	- Éditer une dalle
	- Bord de dalle
	- Saisie du sol
	- Saisie des portes
	- Modifier la Famille porte
	- Saisie des fenêtres
	- Vue 3D du RDC
	- Copier / coller aligné sur les niveaux sélectionnés
	- Matérialiser l'acrotère pour le toit terrasse
	- Création d'un toit terrasse
	- Création de formes de pentes pour le toit terrasse
	- Créer une cage d'escaliers sur plusieurs niveaux

417, route de la Farlède RN97 83130 La Garde – Tel : 09 72 50 62 74 – [contact@bimaxes.com](mailto:contact@bimaxes.com) - www.bimaxes.com SAS BIMAXES - Capital : 11 400 € - SIRET : 81109496000036 - Code APE : 7112B - TVA intracom. : FR25 811094960

Déclaration d'activité enregistrée sous le numéro 93.83.04967.83 auprès du préfet de région de PACA

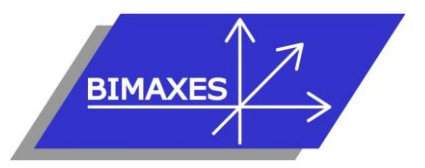

#### **MAQUETTE NUMERIQUE DU BATIMENT & DE L'INFRASTRUCTURE INGENIERIE & FORMATIONS BIM**

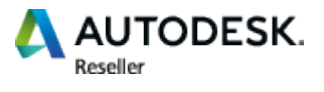

- Saisie d'un escalier
- Étendre l'escalier sur plusieurs niveaux
- Vue en 3D avec activation du soleil et de l'ombre
- Coupes
- Vue isolée d'un niveau en 3D
- Point de vue Caméra

### **JOUR 4**

#### **D** Annotations et cotes

- Positionner un texte simple
- Positionner un label
- Les paramètres de catégories disponibles
- **Préfixes**
- **Espaces**
- **Suffixes**
- **Couper**
- Note d'identification
- Les étiquettes de catégories
- Annotation de poutres
- Tout étiqueter
- Création de famille d'annotation
- Les cotes alignées
- Les cotes linéaires
- Les cotes angulaires
- Les cotes d'élévation / d'inclinaison / de coordonnées
- Les styles de cotes

 $\Box$  Création de famille conditionnelle (table avec nombre de pieds variables en fonction de la longueur du plateau)

- Création des paramètres de Types et d'Occurrences
- Mise en place des plans de référence
- Modélisation du plateau par extrusion
- Modélisation des pieds
- Saisir une formule mathématique simple
- Saisir une formule conditionnelle
- Modélisation d'un pied central
- Condition d'apparition du pied central
- Création de famille paramétrique

## **Création d'un système de plomberie**

- Projet plomberie avec la configuration par défaut
- Application des pentes sur les réseaux gravitaires
- Raccordement automatique
- Générer la présentation
- Matérialiser une canalisation d'un point quelconque vers le collecteur
- Ajouter une vanne, une pompe
- Dimensionnement
- Inspection du système
- Configuration des préférences d'acheminement des canalisations
- Choix du type de canalisation, acier, PVC, béton
- Charger les familles, coudes, té, réductions, brides … pour le nouveau paramétrage
- Modifier les préférences
- Condition de raccordement des tubes acier en fonction du diamètre
- Raccordements simples ou avec brides
- Espaces réservés
- Canalisations multiples
- Canalisations souples
- Navigateur de système
- Système de canalisations
- Modification du système, ajout/suppression
- Création de légende
- Création de nouveaux systèmes de canalisations
- Personnalisation des couleurs en 2D, en 3D par filtres
- Saisie d'un regard Eau Pluviale
- Saisie d'un regard Eaux Usées
- Cotes Fil d'eau
- Cote tampon
- Cote radier

## **JOUR 5**

#### **Electricité**

- Paramétrage des conduits pour la saisie de fourreaux
- Saisie de chambres de tirage L1T...
- Coffret de façade

# **Divers**

- Saisie d'un mur avec du fruit
- Mur de clôture suivant la pente du terrain
- Saisie d'une voie avec trottoir
- Saisie de bordures T2
- $\Box$  Les nomenclatures
	- Nomenclatures de quantités
	- Nomenclature de matériaux
	- Liste des feuilles
- **D** Mise en pages
	- Feuilles
	- **Cartouches**
	- Légendes
	- Impression
	- Export en format PDF
	- Utilitaire : eTransmit pour envoi de la maquette avec toutes les pièces jointes
	- Export DWG et paramétrage

Test d'évaluation des acquis

# **Débriefing**

## **Questionnaire de satisfaction**

417, route de la Farlède RN97 83130 La Garde – Tel : 09 72 50 62 74 – [contact@bimaxes.com](mailto:contact@bimaxes.com) - www.bimaxes.com SAS BIMAXES - Capital : 11 400 € - SIRET : 81109496000036 - Code APE : 7112B - TVA intracom. : FR25 811094960

Déclaration d'activité enregistrée sous le numéro 93.83.04967.83 auprès du préfet de région de PACA